# **Placements**

# **Medicine Student Handbook**

For student use

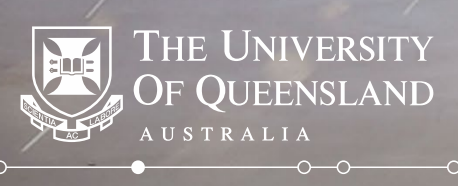

# **Contents**

This handbook has been created to assist MD students in the use of the Placements system. It outlines how to use the system and key information relating to items such as preferencing and understanding your learning community allocation.

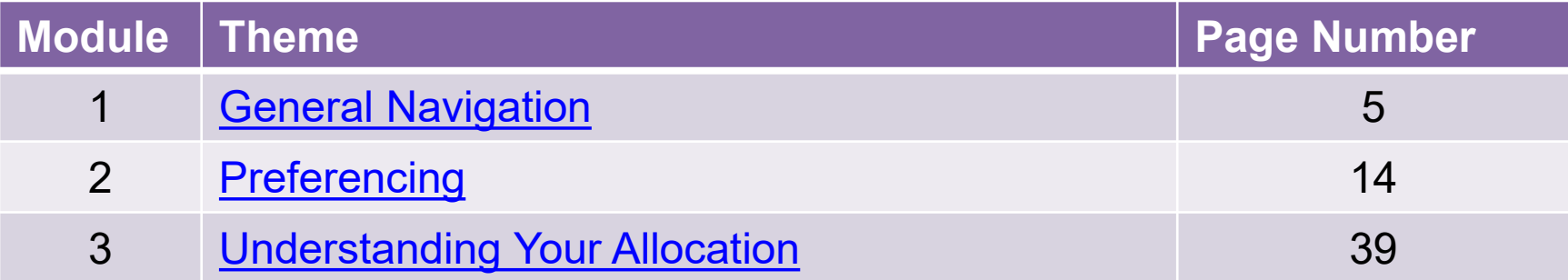

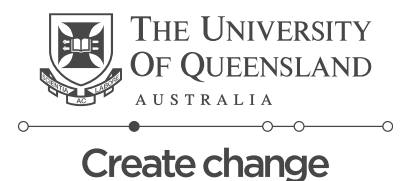

# <span id="page-2-0"></span>**Module 1**

# **General Navigation**

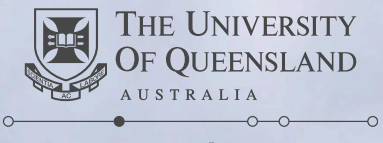

# **Module 1.1 – Logging in to Placements**

✧ URL for **logging in**: <https://my.uq.edu.au/node/200/1#1>

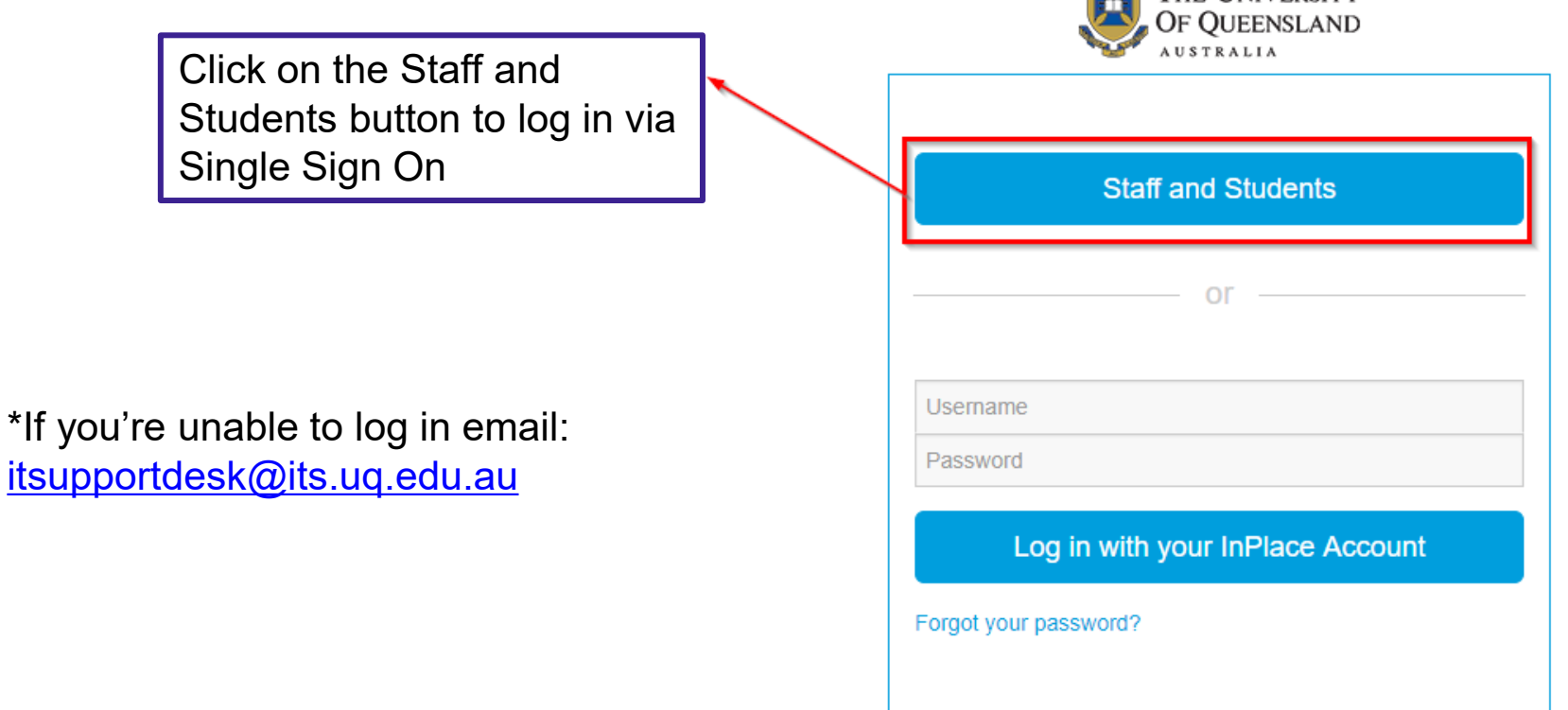

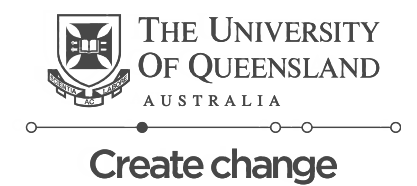

**NEW THE UNIVERSITY** 

### **Module 1.2 – Student Home Screen**

#### **UQ Placements System**

#### Student Home Screen - Generic View

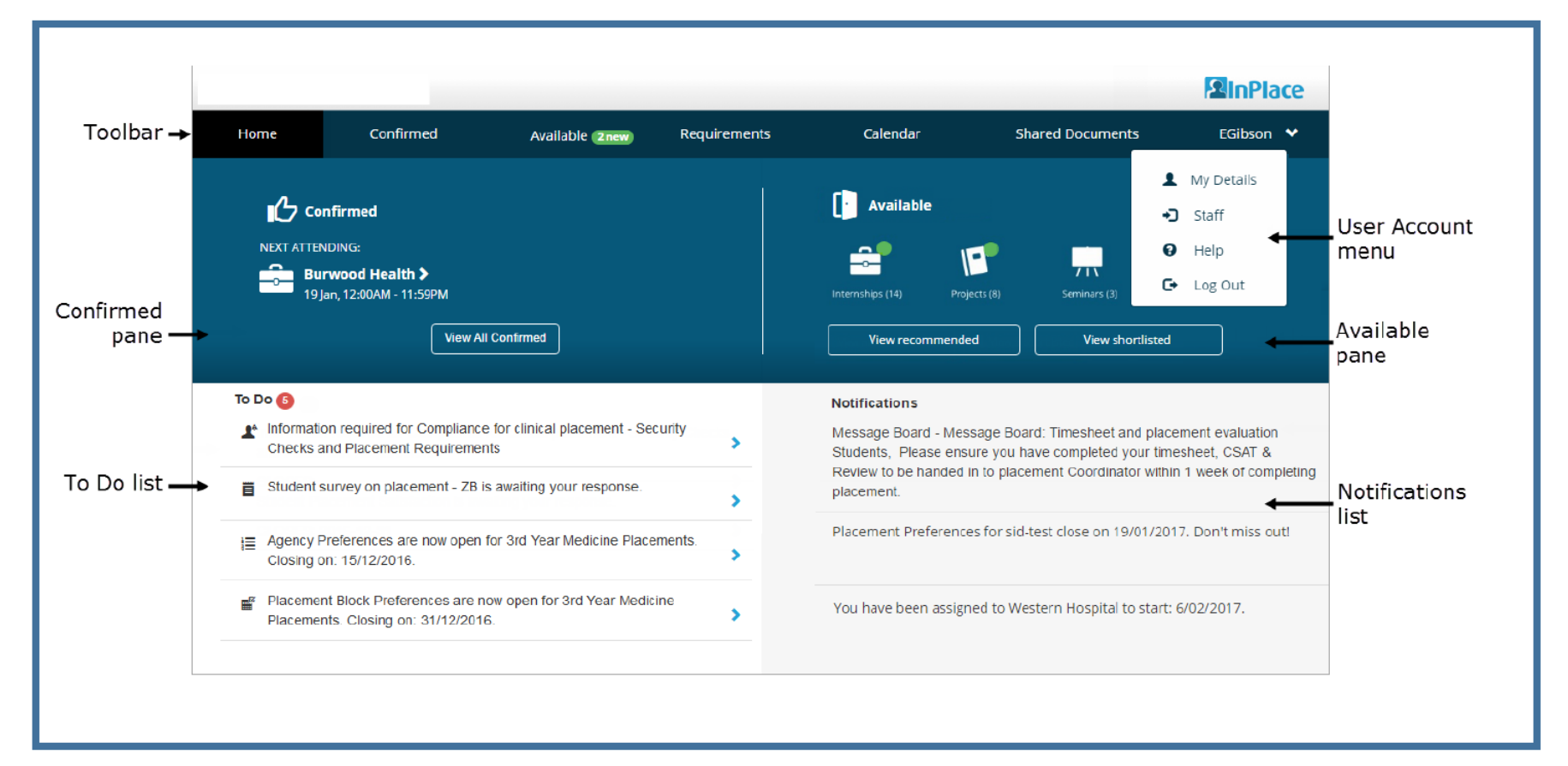

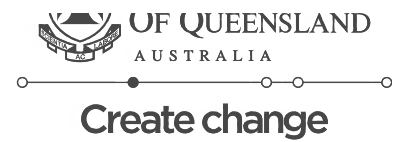

# <span id="page-5-0"></span>**Module 2**

# **Preferencing**

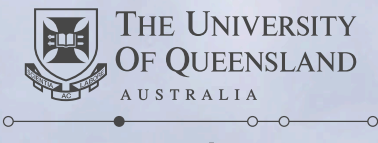

# **Module 2 Clinical Unit Preferencing**

#### Who preferences on Clinical Units?

Both year 3 and year 4 students will preference on Clinical Units. This will be done once each year.

#### Why is preferencing done on Clinical Units?

Preferencing is done on Clinical Units because they are geographically dispersed, and we recognise that some units will be more accessible than others to you. We also preference by clinical unit to ensure continuity of location; this will allow you to complete placements at major and peripheral hospitals that form part of the Clinical Unit to which you have been allocated.

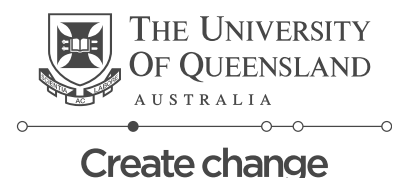

# **Clinical Unit Preferencing – Key Information**

In the *Placements* system, Clinical Units will not be shown directly, but will be represented by the Home Hospital that is associated with the Clinical Unit. In order to complete Clinical Unit Preferencing in the system, you will need to preference on the corresponding Home Hospital shown below.

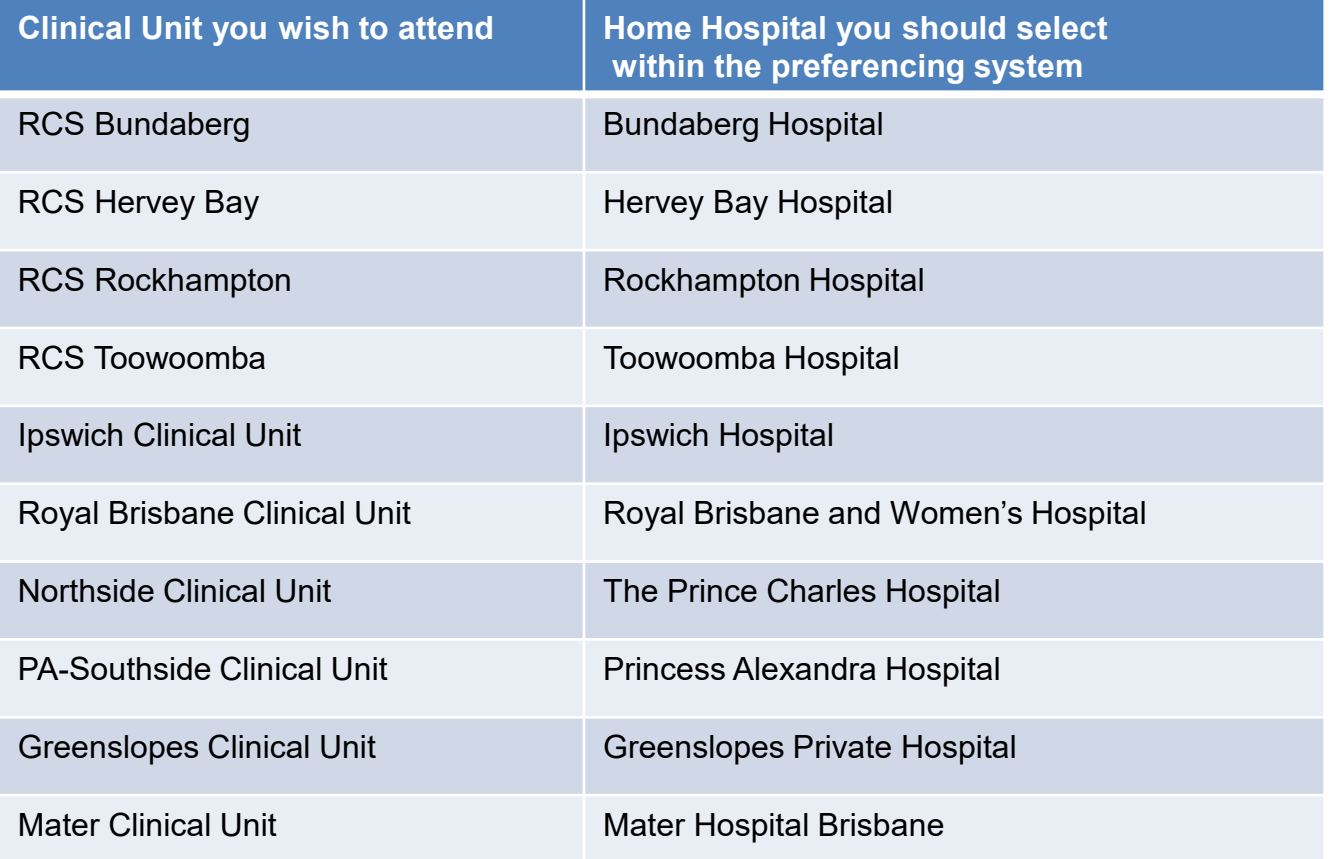

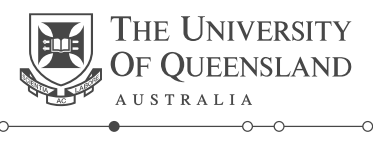

# **Clinical Unit Preferencing – Key Information**

#### What is a Home Hospital?

A Home Hospital is the hospital of a given site in which you will spend the longest period of time in clinical placements over the year.

#### Will I be allocated more than one Home Hospital?

No, each student will be allocated one Home Hospital based on the Clinical Unit preferences you submit.

#### Will I have to attend other Hospitals?

Yes. Part of your allocation to a given Clinical Unit will involve placements at hospitals or facilities other than your home hospital. Please see the offerings documents for [Year 3](https://medicine-program.uq.edu.au/current-students/placements/year-3-preferencing-and-allocations) and [Year 4](https://medicine-program.uq.edu.au/current-students/placements/year-4-preferencing-and-allocations), which outline all possible offerings of clinical placements, and shows the percentage of times spent at each hospital or location in each pathway.

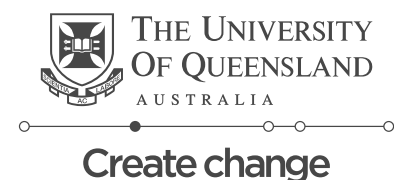

# **3rd Year Preferencing – where to find it**

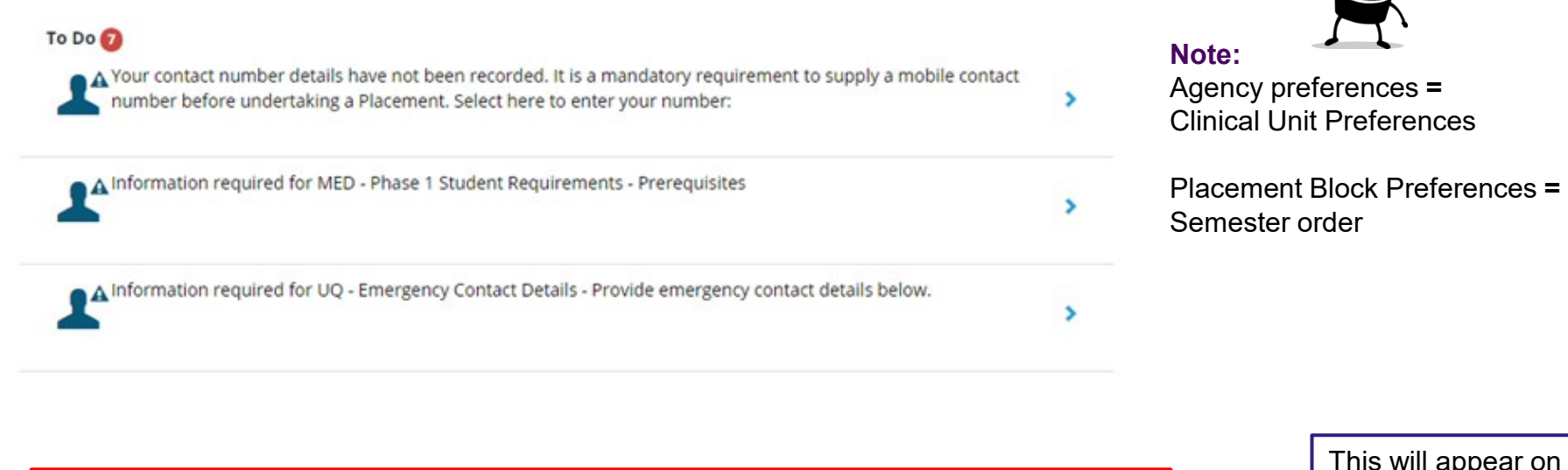

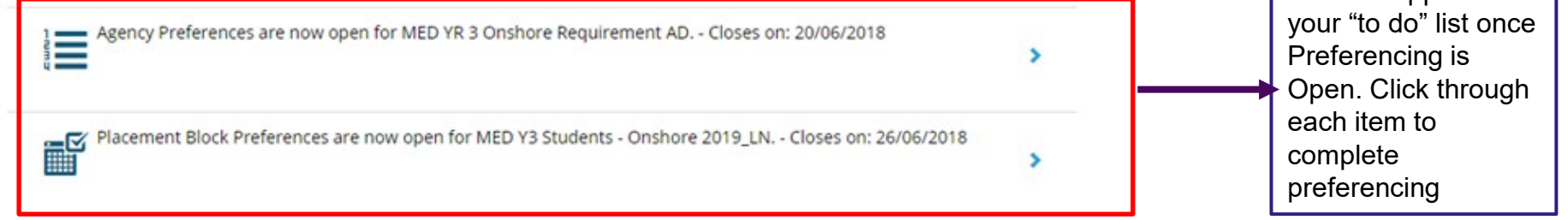

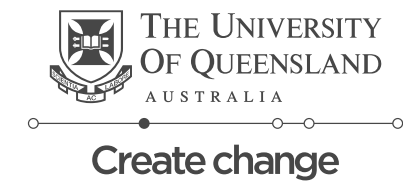

### **3rd Year Selecting Preferences – Clinical Unit**

Home

Select Preferences For MED YR 3 Onshore Requirement AD

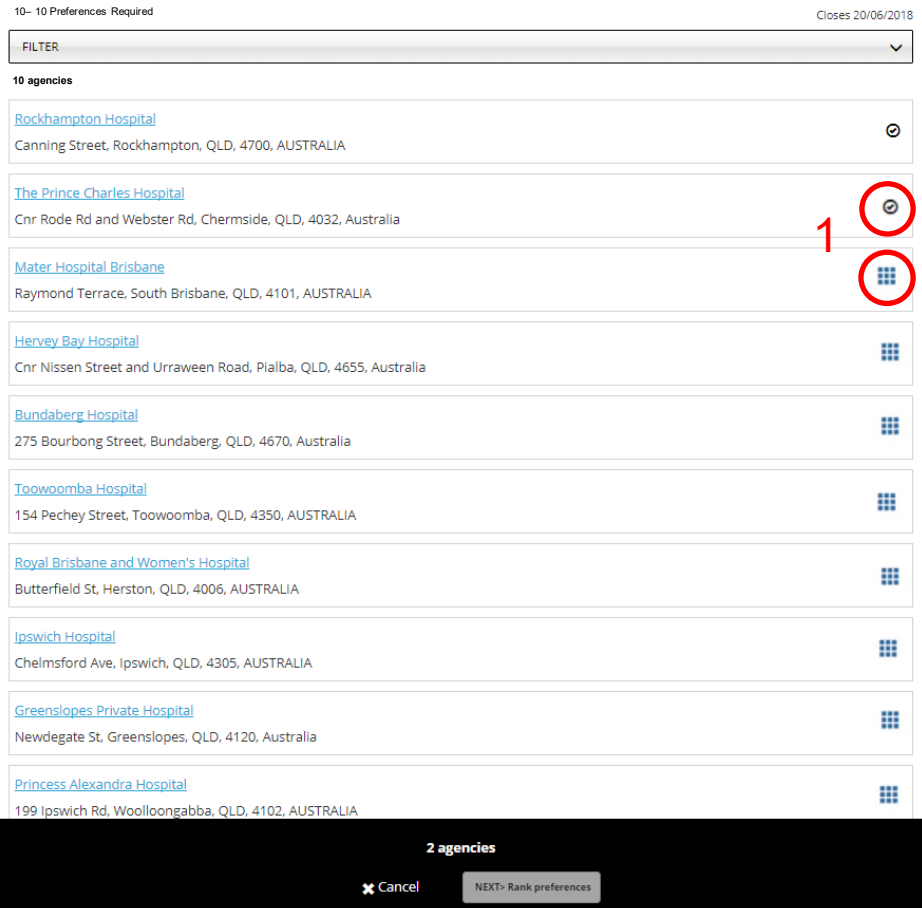

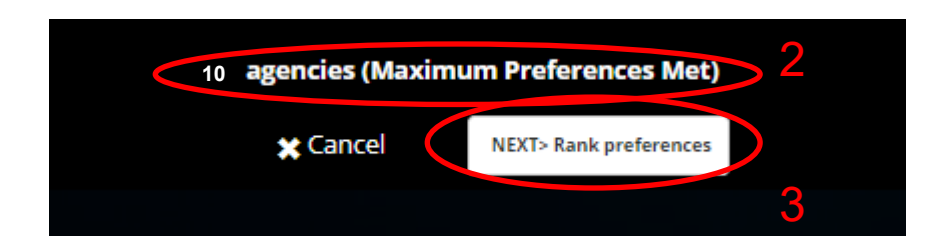

Once you've clicked the Agency Preferences link this screen will appear.

- 1. Select all Clinical Units displayed by clicking the blue square arrays
- 2. Once all the Clinical Units have been selected (represented by black circled ticks) the Next button will be available to click
- 3. Click the next button to proceed to the next screen

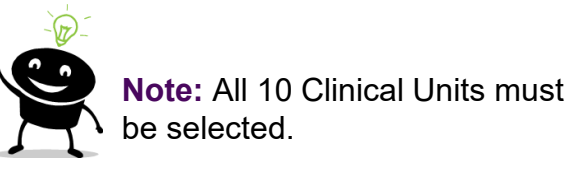

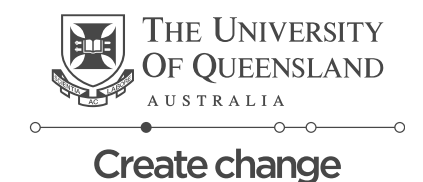

## **3rd Year Selecting Preferences – Clinical Unit**

### **Domestic Students** 1. Arrange the clinical units in

**Back** 

1

Select the order of preference

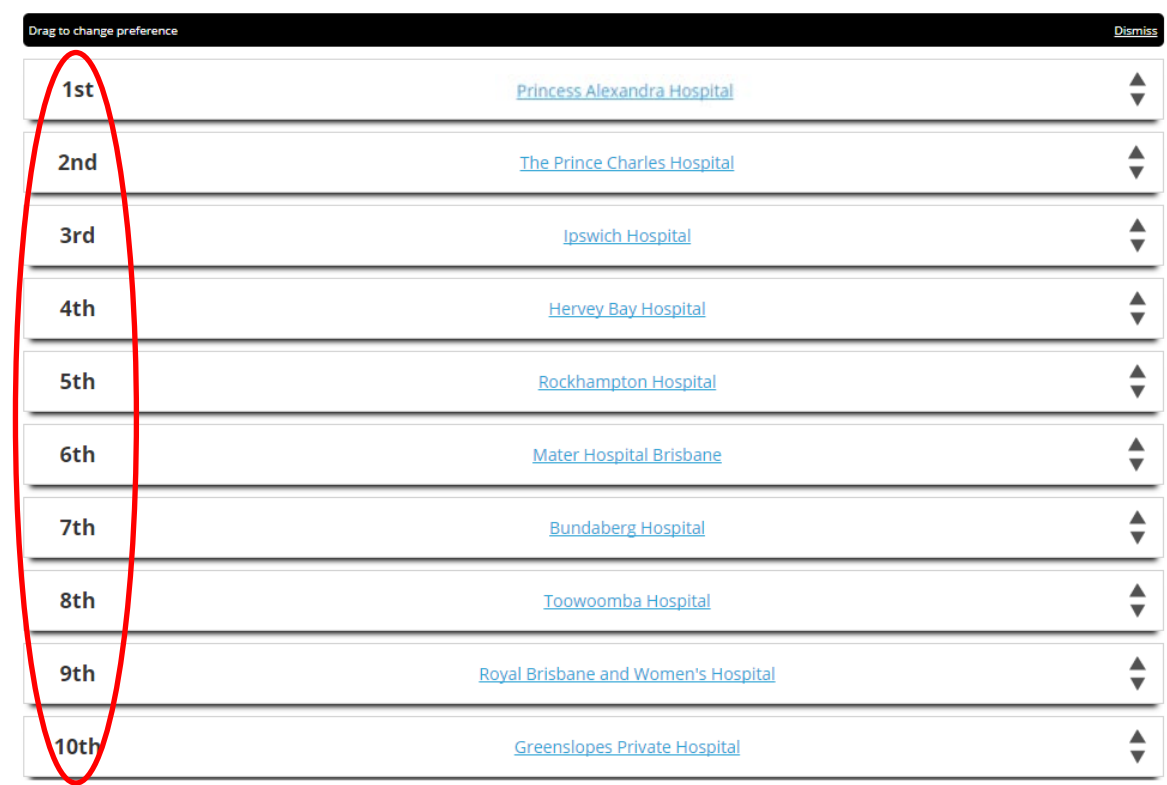

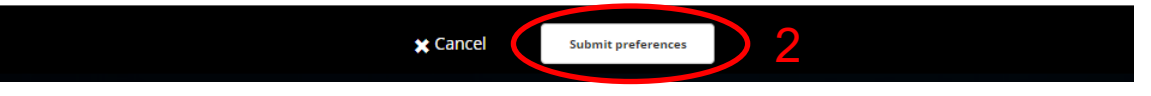

- your chosen preferencing order
- 2. Once happy with the order click the submit preferences button

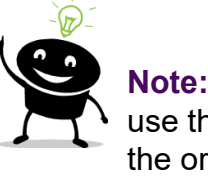

**Note:** You can drag or use the arrows to move the order around

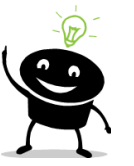

**Note:** You can come back and change your preference order at any time until preferencing closes. If you come back to modify your preferences it is important to note that they will be displayed in alphabetical order not the order you preferenced in.

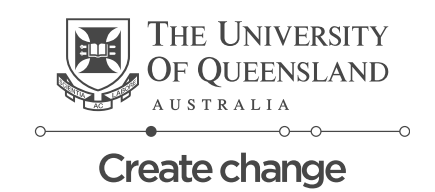

# **3rd Year Selecting Preferences – Clinical Unit**

### **International Students**

1

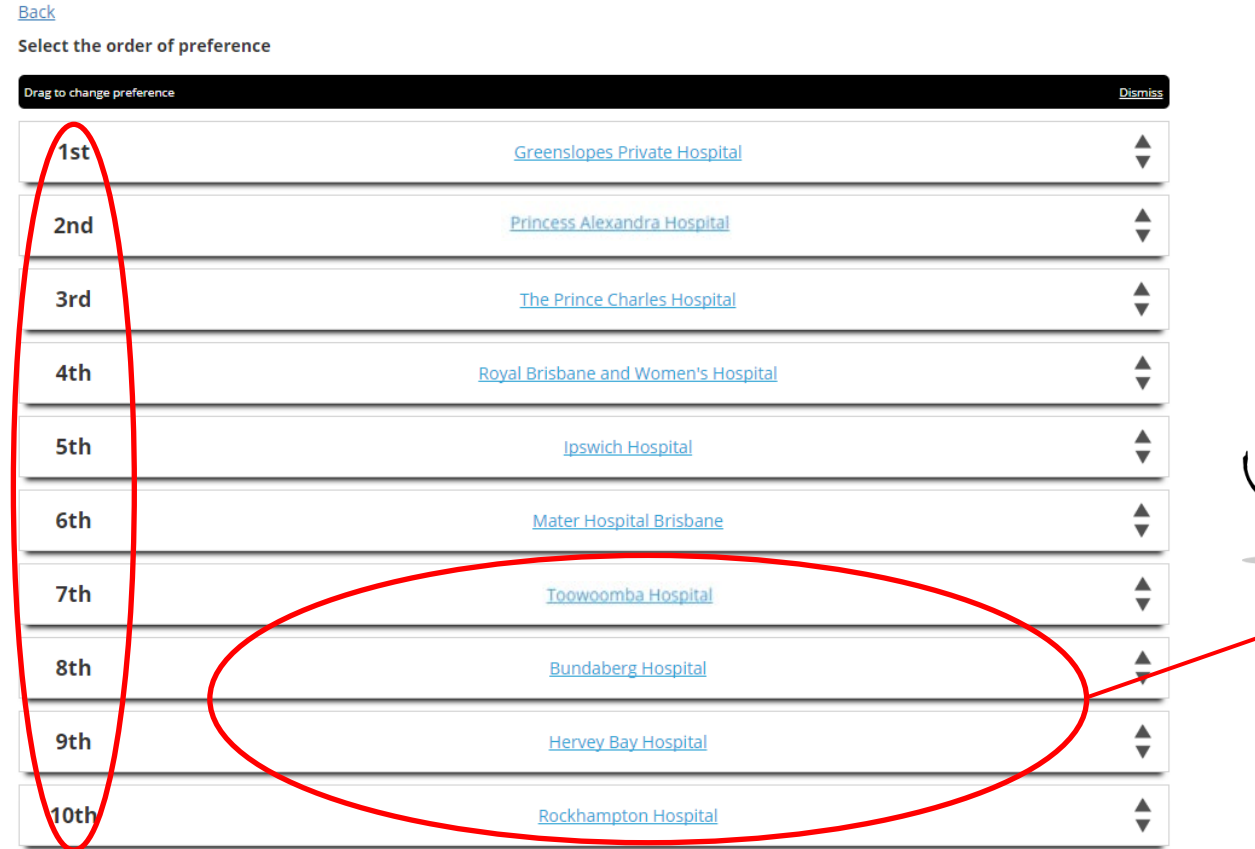

- 1. Arrange the clinical units in your chosen preferencing order
- 2. Once happy with the order click the submit preferences button

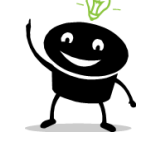

**Note:** International Students cannot be allocated to rural clinical sites, so you will need to preference the four rural clinical sites as Preference numbers 7-10.

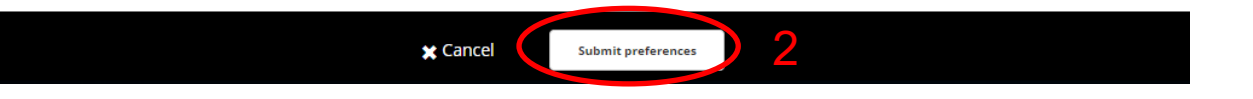

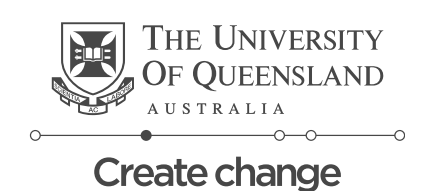

## **3rd Year Selecting Preferences – Semester Order (Hospital Practice & Comprehensive Clinical Practice)**

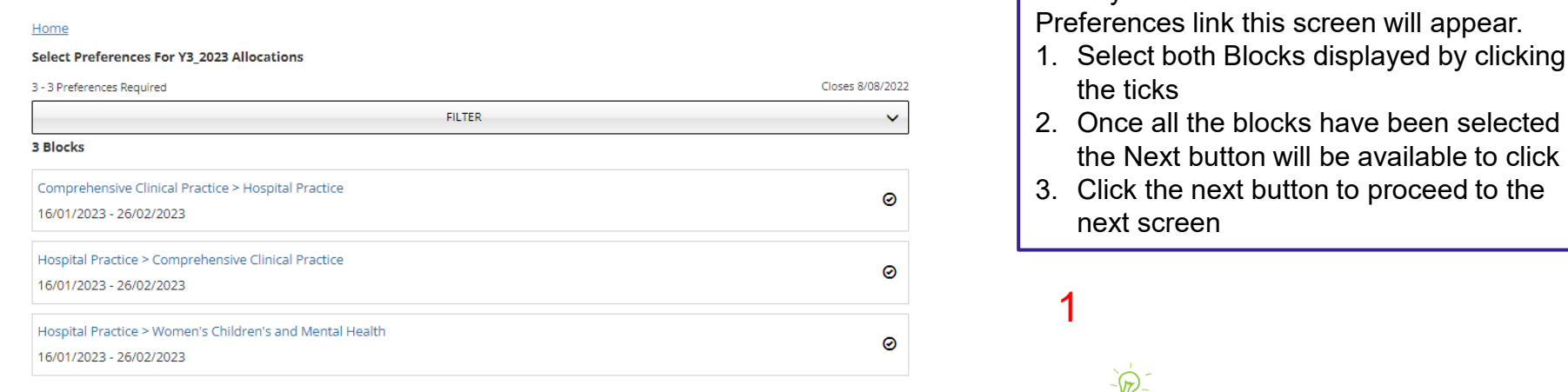

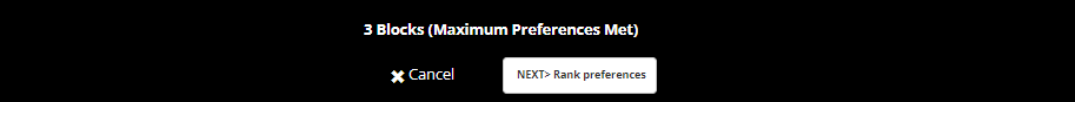

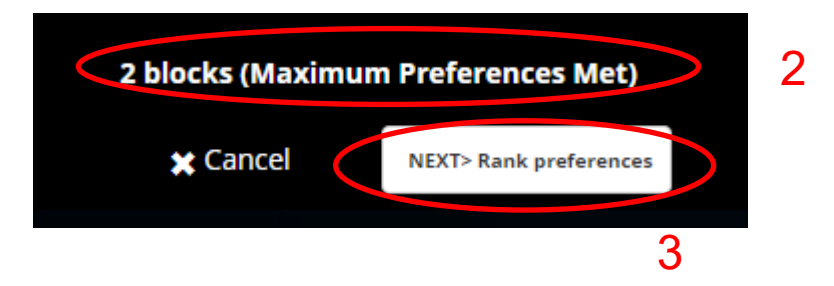

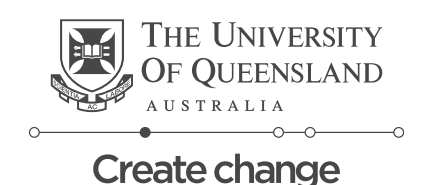

**Note:** Students who do not have a preferred Semester Order do not need to submit a preference for Semester Order.

Once you've clicked the Placement Block

# **3rd Year Selecting Preferences – Semester Order (Hospital Practice & Comprehensive Clinical Practice)**

#### Select the order of preference

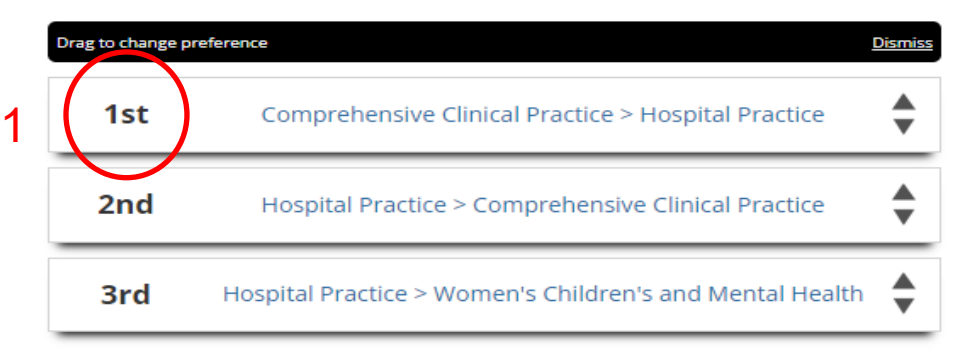

**x** Cant el Submit preference 2

- 1. Arrange the Semesters in your chosen preferencing order
- 2. Once happy with the order click the submit preferences button

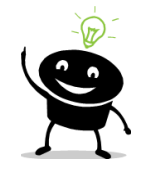

**Note:** You can drag or use the arrows to move the order around

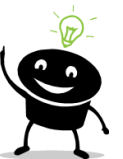

**Note:** You can come back and change your preference order at any time until preferencing closes. If you come back to modify your preferences it is important to note that they will be displayed in alphabetical order not the order you preferenced in.

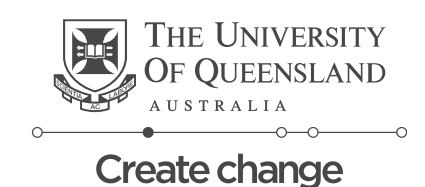

# <span id="page-15-0"></span>**Module 3 – Understanding Your Allocation**

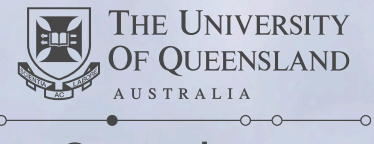

### **Understand Your Allocation**

#### What is my Allocation?

Your allocation is the placement offering which you will be undertaking throughout the year.

#### Where can I see my allocation?

Your allocation will be visible in the *Placements* system

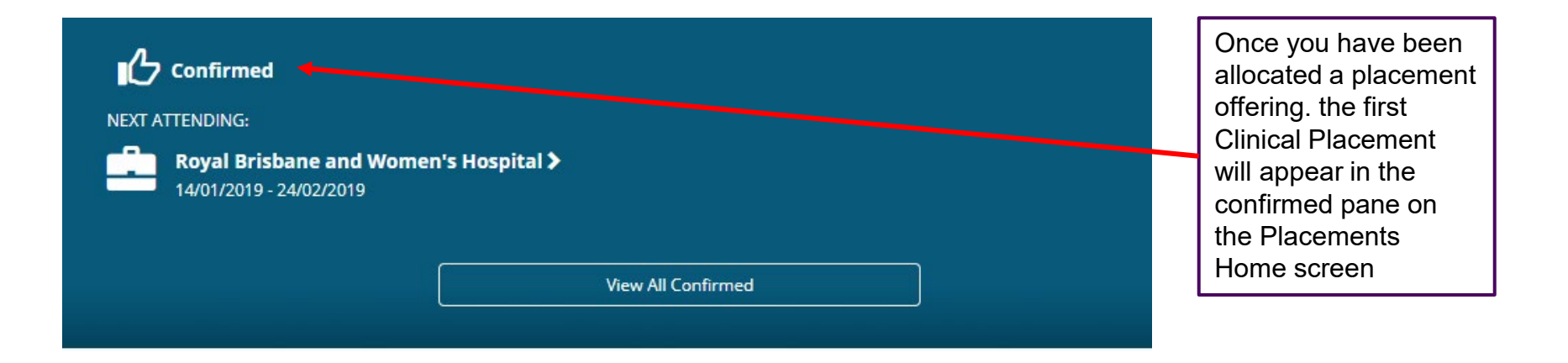

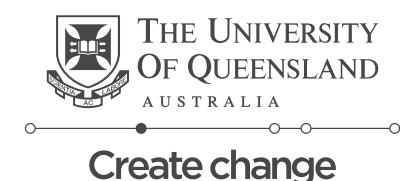